## **ISTRUZIONE PER L'INSTALLAZIONE E ESEMPI DI UTILIZZO**

# **MINI HUB**

cod. 9.000.063

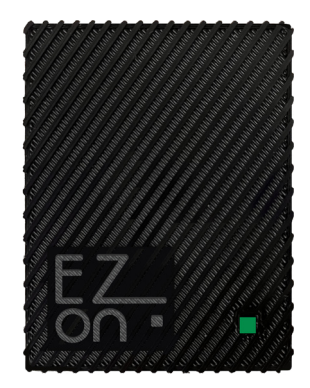

Cod. prodotto: Dimensione: Connettore alimentazione: WiFi: Connessione a Internet:

9.000.063 55mm x 71mm h 12mm Micro USB tipo B 2.4GHz b/g/n necessaria

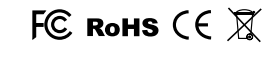

**Ezon.io Mini Hub** è un dispositivo che utilizza funzionalità basate su cloud come "ezon.io Worldwide" e l'integrazione dell'assistente vocale per fornitori come Amazon Alexa© o Google Nest©. Permette all'ecosistema ezon.io installato nella tua casa di comunicare con l'esterno e viceversa.

**Ezon.io Mini Hub** cod. 9.000.063 per poter funzionare deve essere collegato, mediante il cavo in dotazione, alla rete elettrica. Solo in seguito sarà possibile effettuare le azioni di configurazione tramite l'APP ezon.io.

Il **sistema ezon.io** è gestibile e programmabile attraverso l'APP ezon.io, disponibile per iOS e Android e scaricabile gratuitamente dallo store di riferimento.

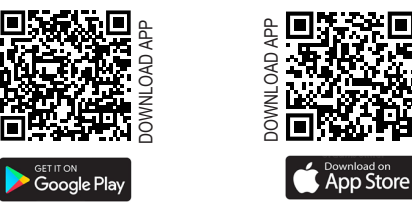

#### **PRIMA INSTALLAZIONE**

Dopo aver scaricato l'APP e alimentato il dispositivo procedere come di seguito:

- Attendere qualche secondo per l'accensione del **LED di segnalazione Verde Fisso** che indica la fase di partenza.
- Allo spegnimento del LED Verde Fisso attendere l'accensione del LED Blu Fisso che indica che l'Hub non è ancora stato aggiunto all'impianto.
- Apri l'**APP ezon.io** ed effettua il login o, se non sei ancora in possesso delle credenziali per accedere, procedi con la registrazione. Se non sono ancora presenti impianti associati al tuo account ti verrà richiesto di crearne uno nuovo, in alternativa seleziona dall'elenco quello desiderato;
- Dalla schermata iniziale, clicca sul simbolo **in corrispondenza del nome dell'impianto**.

**N.B.** Se l'impianto riportato nella schermata iniziale non è quello in cui desideri inserire il nuovo dispositivo ricordati di modificarlo cliccando all'interno del menu "Impostazioni e gestione impianto" la voce "**Cambia o aggiungi impianto**";

- Seleziona "**Aggiungi un nuovo dispositivo ezon.io**" ;
- Inquadra il QR Code di associazione riportato sul dispositivo. Per poter effettuare questa operazione devi aver dato l'autorizzazione alla fotocamera del telefono;
- Segui le istruzioni fornite dall'APP.
- Al termine dell'associazione il L**ED di segnalazione dell'Hub inizierà a lampeggiare di Blu** questo indica la necessità di connettere l'Hub a una rete Wifi.

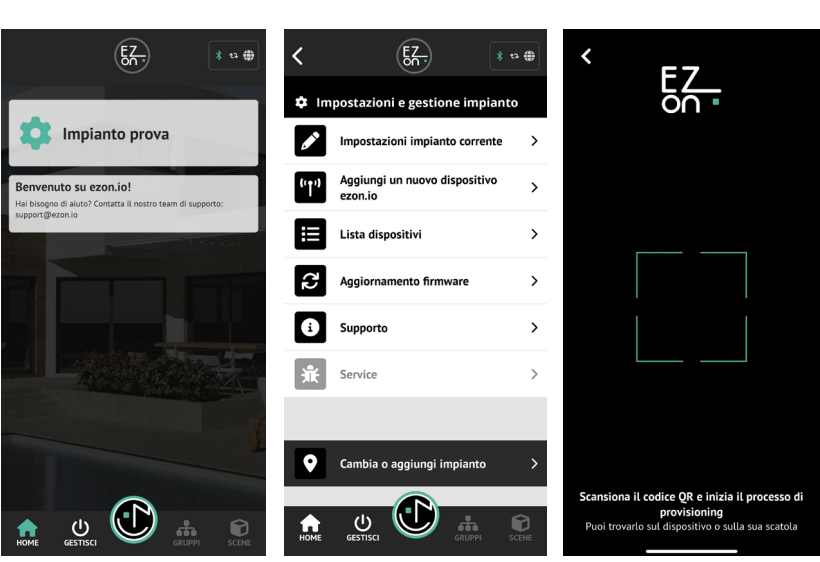

I prodotti ezon.io non devono essere utilizzati in nessun modo per la gestione di apparati medicali o altri prodotti tecnici critici per il funzionamento di sistemi di supporto o salvataggio di vita, poichè in caso di malfunzionamento potrebbero portare alla morte o a gravi lesioni alla persona. Eventuali utilizzi nei sistemi sopracitati richiede un esplicito permesso scritto del CEO di Mediatech srl.

Per saperne di più visita il sito www.ezon.io.

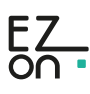

## **ISTRUZIONE PER L'INSTALLAZIONE E ESEMPI DI UTILIZZO**

www.ezon.io **NADE IN ITALY** 

## **MINI HUB**

cod. 9.000.063

• Clicca dunque su "GESTISCI" <sub>GESTISCI</sub> e poi su "CONTROLLO REMOTO E VOCALE". Individua, dalla lista, l'Hub che vuoi programmare e clicca sul box corrispondente si aprirà così la schermata di configurazione.

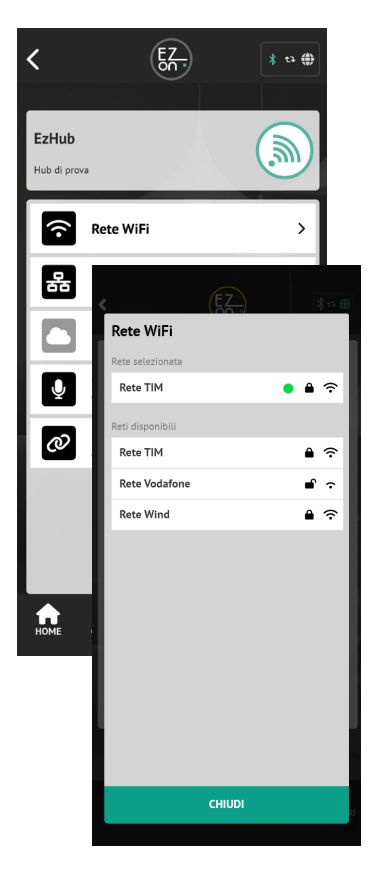

- Clicca sul pulsante "**RETE WIFI**" e seleziona la rete **Wifi** alla quale desideri connetterti tra quelle proposte e inserisci, se richiesto, la password di accesso.
- Se la connessione alla rete Wifi è andata a buon fine ci verrà prima di tutto segnalato dall'APP e il **LED di segnalazione dell'Hub diventerà Arancio Lampeggiante** (questo indica che l'Hub non è ancora stato abilitato per la comunicazione con i servizi Cloud).
- Per abilitare i servizi cloud cliccare dall'APP sul pulsante "**REGISTRA HUB E RICHIEDI ACCESSO ALL'IMPIANTO**" 1 e attendi il messaggio di avvenuta operazione.
- A questo punto il **LED inizierà a lampeggiare** ogni 5 secondi di un verde tenue (questo indica il corretto e normale funzionamento del'Hub).

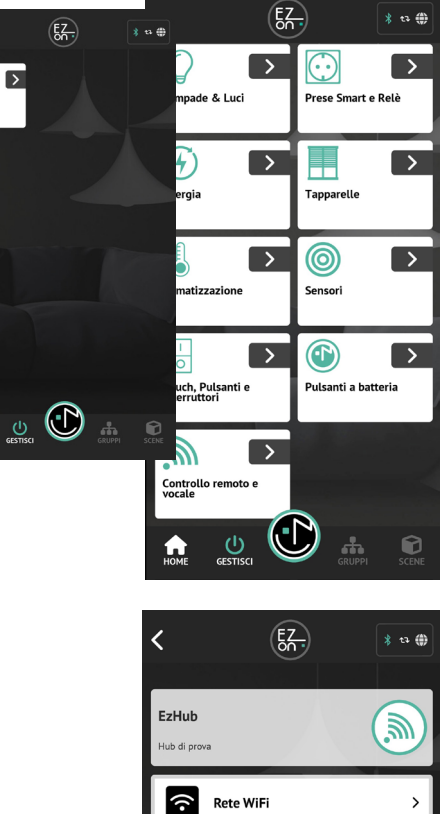

Э

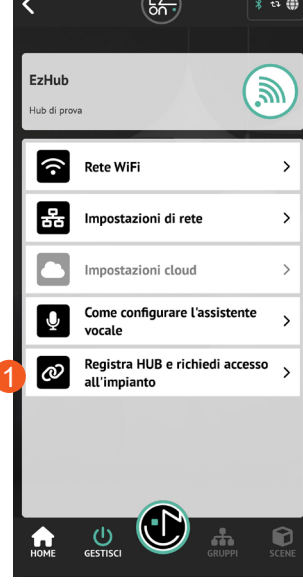

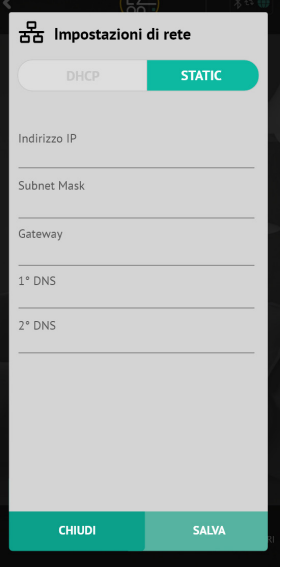

All'interno della schermata dell'APP dedicata all'Hub sono presenti altre voci di configurazioni specifiche (che potrebbero essere necessarie anche nella fase iniziale della configurazione per esigenze specifiche). Consulta i dettagli nell'apposita "**Guida all'utilizzo dell'APP**" consultabile sul sito ezon.io.

Il nostro hub può essere configurato per comunicare con un'assistente vocale, Amazon Alexa© o Google Nest©.

Per farlo ti basterà seguire le istruzioni cliccando su "**COME CONFIGURARE L'ASSISTENTE VOCALE**" (il pulsante aprirà una pagina web all'interno del sito ezon.io).

ISTRUZIONI APP

Per ulteriori informazioni rigurdanti l'utilizzo dell'APP riferisciti alla guida online inquadrando il QR Code.

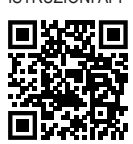

I prodotti ezon.io non devono essere utilizzati in nessun modo per la gestione di apparati medicali o altri prodotti tecnici critici per il funzionamento di sistemi di supporto o salvataggio di vita, poichè in caso di malfunzionamento potrebbero portare alla morte o a gravi lesioni alla persona. Eventuali utilizzi nei sistemi sopracitati richiede un esplicito permesso scritto del CEO di Mediatech srl.

Per saperne di più visita il sito www.ezon.io.

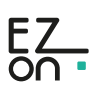

## **MINI HUB**

cod. 9.000.063

### **Legenda LED di segnalazione HUB**

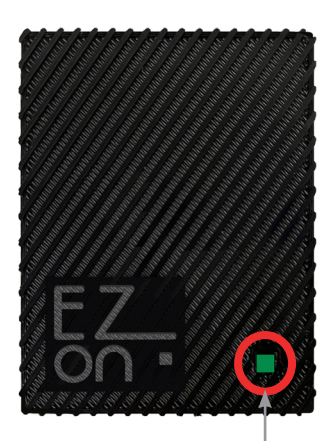

LED di segnalazione

#### **LED VERDE FISSO**

Indica la fase di partenza (operazioni iniziali necessarie all'Hub ad ogni accensione prima di diventare operativo)

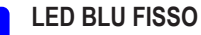

Il dispositivo non è ancora stato aggiunto all'impianto. Procedere con la prima installazione.

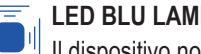

#### **LED BLU LAMPEGGIANTE (ogni ~ 1sec)**

Il dispositivo non risulta connesso ad una rete WiFi. Se la prima installazione è già avvenuta, verifica il funzionamento della tua rete WiFi.

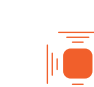

### **LED ARANCIO LAMPEGGIANTE (ogni ~ 1sec)**

Il dispositivo non ha accesso ai servizi cloud. Se la prima installazione è già avvenuta, questo significa che l'accesso è stato negato dall'amministratore dell'impianto.

#### **LED ARANCIO FISSO**

Il dispositivo è connesso alla rete WiFi, ma non riesce ad accedere ad internet. Verifica la tua connessione di rete. Se il problema persiste, rimuovi l'alimentazione al dispositivo, attendi 5 secondi e alimentalo nuovamente.

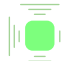

**LED VERDE LAMPEGGIANTE (ogni ~ 5sec, bassa intensità luminosa)** Il dispositivo sta funzionando correttamente.

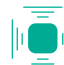

### **LED VERDE ACQUA LAMPEGGIO SINGOLO**

Il dispositivo ha ricevuto un comando dal cloud e lo sta inviando all'impianto.

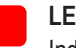

#### **LED ROSSO FISSO**

Indica un malfunzionamento del dispositivo. Rimuovi l'alimentazione al dispositivo, attendi 5 secondi e alimentalo nuovamente. Se il problema persiste, contatta l'assistenza clienti.

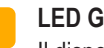

#### **LED GIALLO FISSO**

Il dispositivo è in fase di aggiornamento software. Attendere il riavvio automatico e non rimuovere l'alimentazione.

I prodotti ezon.io non devono essere utilizzati in nessun modo per la gestione di apparati medicali o altri prodotti tecnici critici per il funzionamento di sistemi di supporto o salvataggio di vita, poichè in caso di malfunzionamento potrebbero portare alla morte o a gravi lesioni alla persona. Eventuali utilizzi nei sistemi sopracitati richiede un esplicito permesso scritto del CEO di Mediatech srl.

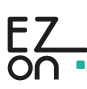